Mimics Medical – Anweisungen für die Softwarenutzung | L-10496-01 1

# 1 Beschreibung der Mimics Software

**M**aterialises **I**nteractive **M**edical **I**mage **C**ontrol **S**ystem (MIMICS) ist ein Software-Tool zur Visualisierung und Segmentierung medizinischer Bilder (wie CT und MRT) und Rendering von 3D-Objekten. Die Software ist in zwei Versionen erhältlich: eine Forschungsversion und eine Medizinversion. Nur die Medizinversion darf als Medizinprodukt eingesetzt werden. Die Forschungsversion dient ausschließlich Forschungszwecken.

Mimics kann zum Laden oder Verarbeiten von Stapeln von 2D-Bildern in zahlreichen Formaten verwendet werden, einschließlich: Dicom 3.0, BMP, TIFF, JPG und Rohbilder. Sobald Ihre Bilder verarbeitet sind, stehen sie Ihnen für verschiedenste "Engineering on Anatomy" - wie Materialise es nennt – Anwendungen zur Verfügung, wie beilspielsweise Messungen, Planung, Modellierung und 3D-Druck.

Mimics Base ermöglicht es Benutzern, die Segmentierung medizinischer Bilddaten wie CT und MRT-Scans zu kontrollieren und korrigieren. Ein ausgebildeter Software Anwender kann einfach und genau 3D-Modelle zur Visualisierung und / oder Produktion definieren. Die Software bietet auch eine Möglichkeit Bildartefakte zu entfernen, welche durch Metallimplantate eines Patienten auftreten können..

Zusätzliche Module bieten umfangreiche Funktionen, wie z. B. die Möglichkeit, CAD-Operationen durchzuführen (für die Gestaltung kundenspezifischer Prothesen oder die Optimierung neuer Geräte auf Basis von Bilddaten) oder die Vorbereitung von Meshing für die Finite-Elemente-Modellierung. Materialise entwickelt auch Software für die additive Fertigung, welche für die Vorbereitungen Ihrer medizinischen Modelle oder Geräte für jedes 3D-Drucksystem verwendet werden kann. Falls Sie dazu weitere Informationen wünschen, können Sie uns gerne jederzeit kontaktieren.

## 2 Indikationen für die Verwendung

Mimics Medical (nachstehend 'Mimics') ist für die Verwendung als Softwareinterface und Bildsegmentierungssystem für die Bilddatenübertragung von einem medizinischen Scanner wie einem CT-Scanner oder einem Magnetresonanztomographie-Scanner in Ausgabedateien bestimmt. Es wird auch als präoperative Software zur Simulation / Auswertung chirurgischer Behandlungsoptionen verwendet.

Mimics dient nicht zum Einsatz in der Mammographie.

#### 3 Kontraindikationen

Bitte beachten Sie, dass Mimics nicht zum Einsatz in der Mammographie dient.

## 4 Warnungen und Empfehlungen

Die Mimics Software sollte nur von ausgebildeten Fachleuten verwendet werden. Um bestmögliche Ergebnisse zu erzielen, empfehlen wir die Teilnahme an einer Schulungdurch einen Experten von Materialise. Mit Mimics generierte Ergebnisse oder Arbeitsresultate, die zur Behandlung oder Diagnose von Patienten dienen, müssen von einem zuständigen Arzt, der diese 3D-Rekonstruktionen mit den Schichtbildern vergleichen kann um die Qualität zu überprüfen, kontrolliert werden. Es liegt in der Verantwortung des Arztes zu beurteilen, ob die mit der medizinischen Geräte-Software (Mimics) geplante Behandlung durchgeführt werden soll. Inter-Slice und In-Slice-Abstände von weniger als 1 mm sind für Behandlungsentscheidungen auf Basis von 3D-Rekonstruktionen für präoperative Planung oder 3D-Druck empfohlen. Für knochenbezogene Anwendungen, raten wir Ihnen, die medizinische Bilder in einem für Knochen optimierten Fenster zu rekonstruieren.

## 5 Tipps und Vorsichtsmaßnahmen

Bitte achten Sie darauf, dass die Qualität der medizinischen Bilder die Genauigkeit des 3D-Modells in Mimics bestimmt. Für optimale Ergebnisse empfehlen wir, dass die

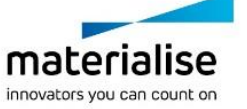

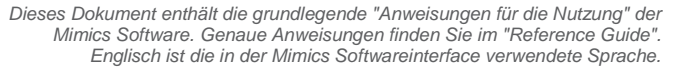

Mimics Medical – Anweisungen für die Softwarenutzung | L-10496-01 2

Industriestandards eingehalten werden. Nur Bilder die weniger als sechs Monate zuvor erhalten wurden, sollten für die Simulation und / oder die Bewertung chirurgischer Behandlungsmöglichkeiten eingesetzt werden.

Bitte beachten Sie, dass das Dicom-Koordinatensystem für jede Dicom-Serie von allen Hitachi-Scanner sowie Siemens Symphonie, Sonate und Harmonie Scannern mit Software-Versionen, die älter als Syngo MR B13 SIND, zurückgesetzt wird.

#### 6 Anweisungen für die Softwarenutzung

#### *6.1 Mimics starten*

Nach der Installation der Software auf Ihrem PC, doppelklicken Sie auf das Desktop-Symbol für die **Forschungs**- oder **Medizinversion**. Sie können auch auf die **Schaltfläche Start → Alle Programme → Materialise → Mimics klicken. Bitte achten** Sie darauf, dass Sie für klinische Anwendungen die Medizinversion auswählen.

Materialise Software wird von einer Lizenz-Schlüssel-Datei geschützt. Wenn Sie Mimics zum ersten Mal starten oder wenn der Lizenz-Schlüssel abgelaufen ist, öffnet sich der sogenannte Key Request Wizard automatisch um Sie bei dem Registrierungsprozess zu unterstützen. Verfügbare Optionen werden im **Reference Guide** erläutert. Wir empfehlen Ihnen, dass Sie die Option "*instant activation*" im Key Request Wizard wählen. Dadurch wird Ihre Lizenz-Schlüssel-Datei automatisch erneuert, sobald diese ausläuft. Hierbei wird eine Internetverbindung benötigt\*.

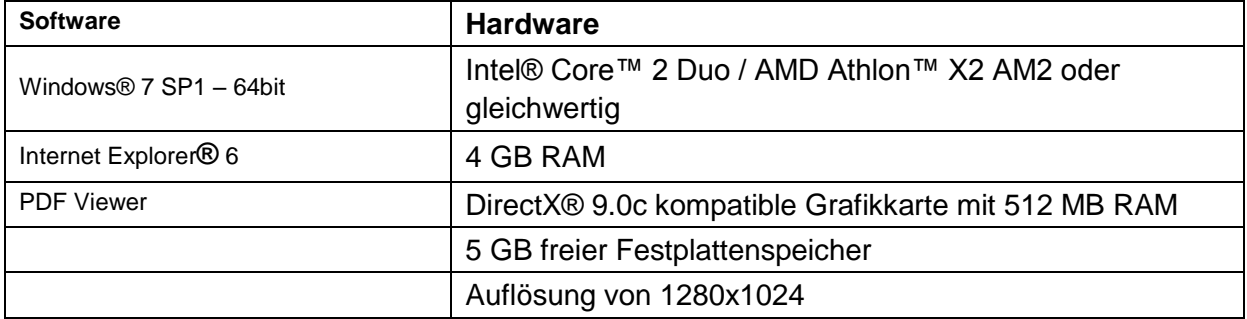

#### *6.2 Minimale Systemanforderungen*

Anmerkung: Mac® Nutzer können Mimics Innovation Suite mithilfe von Boot Camp® kombiniert mit einem Windows Betriebssystem installieren.

*6.3 Empfohlene Systemanforderungen*

| <b>Software</b>                   | <b>Hardware</b>                                                           |
|-----------------------------------|---------------------------------------------------------------------------|
| Windows® 7 SP1 - 64bit            | Dritte Generation Intel® Core™ i5/i7 oder gleichwertige<br><b>CPU</b>     |
| Internet Explorer <sup>®</sup> 10 | 8 GB RAM                                                                  |
| <b>PDF Viewer</b>                 | DirectX® 10.0 kompatible AMD Radeon/NVIDIA®<br>GeForce® Karte mit 1GB RAM |
|                                   | 10 GB freier Festplattenspeicher                                          |
|                                   | Auflösung von 1680x1050 oder höher                                        |

\* Weitere Qualifikationen können gelten.

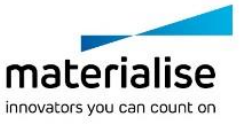

Mimics Medical – Anweisungen für die Softwarenutzung | L-10496-01 3

# 7 Kontaktdaten des Herstellers

#### **Hergestellt in 2016 von:**

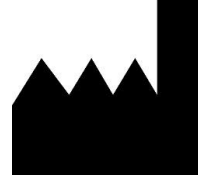

Materialise N.V. Technologielaan 15 B-3001 Leuven Belgien Telefon: +32 16 39 66 11 **[http://medical.materialise.com](http://medical.materialise.com/)**

Mimics Medical ist ein CE-gekennzeichnetes Produkt.

© 2016 – Materialise N.V. Alle Rechte vorbehalten.

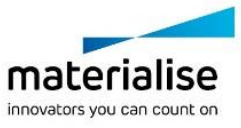